### JavaTeaching and Importing a github repository

Dong Nie

#### Example used: JavaTeaching

| •            |                                |               |               |            |         |       | Jav     | a - com |
|--------------|--------------------------------|---------------|---------------|------------|---------|-------|---------|---------|
| File Ed      | lit Source                     | Refactor      | Navigate      | Search     | Project | Saros | Run     | Window  |
| 1            | . R ¢                          | <b>B</b> : =5 | <b>V</b>   _r | @  .       |         |       | 1 🔪     | ☆▼      |
| 🛱 Pack       | age Explorer                   | X             | New           |            |         |       |         | +       |
|              | ColabTeachi                    | -             | Go Into       |            |         |       |         |         |
| <u> </u>     | colabTeachi                    |               |               |            |         |       |         |         |
|              | commonutil                     |               | Open in       | New Win    | dow     |       |         |         |
|              | comp110-gr                     |               | Open Ty       | /pe Hierar | chy     |       |         | F4      |
|              | > de.fu_berli                  |               | Show In       |            |         |       | Alt+Shi | ft+W ▶  |
|              | de.fu_berlin.i                 |               | -             |            |         |       | _       |         |
|              | de.fu_berlin.i                 |               |               |            |         |       | C       | trl+C   |
|              | de.fu_berlin.i                 |               | Copy Q        | ualified N | ame     |       |         |         |
|              | de.fu_berlin.i<br>distTeaching |               | Paste         |            |         |       | C       | trl+V   |
| , <u>e</u> j | distTeaching                   |               | Delete        |            |         |       | D       | elete   |
|              | > EclipseHel                   | per [Ecl      |               |            |         |       |         |         |
|              | FileExample                    |               | Build Pa      | ith        |         |       |         | •       |
|              | GIPC [GIPC                     | master]       | Source        |            |         |       | Alt+Sh  | ift+S ► |
|              | > gplus-quic                   |               | Refacto       | r          |         |       | Alt+Sh  | ift+T ► |
|              | grail13                        | 2             | Import        |            |         |       |         |         |
| Þ 🚮          | javareflectco                  | mmon          |               |            |         |       |         |         |
| Þ 🚮          | javareflectse                  | rver [Die 🖆   | Export        |            |         |       |         |         |
| ⊳ 🚮          | JavaTeaching                   | g [JavaT      | Find Bu       | qs         |         |       |         |         |

If you have already loaded JavaTeahcing from zip file, you should delete it before starting on this exercise

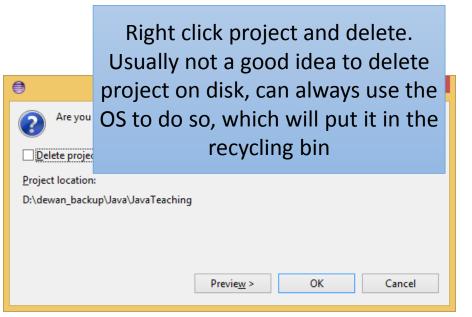

#### Eclipse: File->import

| 🖨 Ja | va - Assignment1/src/com/unc/nie/P  | rocString.java - Eclipse |                                                                      |
|------|-------------------------------------|--------------------------|----------------------------------------------------------------------|
| File | Edit Source Refactor Navigate       | Search Project Ru        | n Window Help                                                        |
|      | New                                 | Alt+Shift+N ►            | <b>♀</b> ▼ ₩ ♂ ▼ ⊵ ∅                                                 |
|      | Open File                           |                          |                                                                      |
|      | Close                               | Ctrl+W                   | ProcString.java 🛛                                                    |
|      | Close All                           | Ctrl+Shift+W             | product*=hh;                                                         |
|      | Save                                | Ctrl+S                   | outLine+=" "+hh;                                                     |
| 8    | Save As                             |                          | <pre>System.out.println("the num isDigit=0;</pre>                    |
| Ð    | Save All                            | Ctrl+Shift+S             | }                                                                    |
|      | Revert                              |                          | }else//other character<br>{                                          |
|      | Move                                |                          | <pre>System.out.println("unexpected c if(isDigit==1)</pre>           |
| -4   | Rename                              | F2                       | {                                                                    |
| 8    | Refresh                             | F5                       | <pre>endInd=i;//the endInd is exc num=line.substring(beginInd,</pre> |
|      | Convert Line Delimiters To          | +                        | <pre>int hh=Integer.parseInt(num)</pre>                              |
| ₽    | Print                               | Ctrl+P                   | <pre>sum+=hh; product*=hh;</pre>                                     |
|      | Switch Workspace                    | •                        | outLine+=" "+hh;<br>System.out.println("the num                      |
|      | Restart                             |                          | isDigit=0;                                                           |
|      | Import                              |                          | n<br>۲                                                               |
|      | Export                              |                          | isDigit==1)//for the last digit                                      |
|      | Properties                          | Alt+Enter                |                                                                      |
|      | 1 ProcString.java [Assignment1/src/ | ]                        |                                                                      |

#### Choose Git: Projects from Git, and click "next"

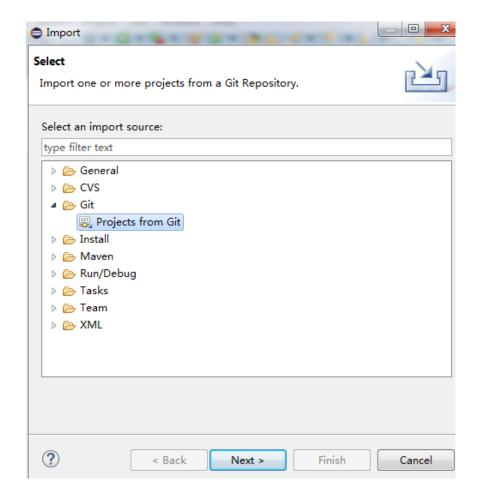

If you do not see the Git choice, see PPT on importing Egit in reference material or install most recent version of Eclipse

#### Choose Clone URI, and click "next"

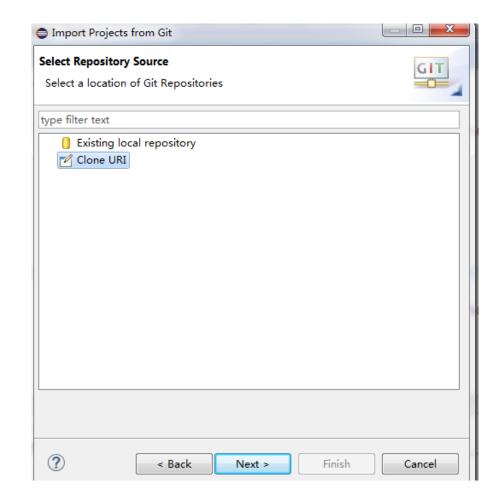

#### Use the url: https://github.com/pdewan/JavaTeaching.git

| Import Projects f                                        | rom Git                                    |            |
|----------------------------------------------------------|--------------------------------------------|------------|
| Source Git Reposit<br>Enter the location                 | of the source repository.                  | GIT        |
| Location                                                 | 0                                          |            |
| URI:                                                     | https://github.com/pdewan/JavaTeaching.git | Local File |
| Host:                                                    | github.com                                 |            |
| Repository path                                          | /pdewan/JavaTeaching.git                   |            |
| Connection<br>Protocol: https<br>Port:<br>Authentication | •                                          |            |
| User:                                                    |                                            |            |
| Password:                                                |                                            |            |
| Store in Secure                                          | Store 🔲                                    |            |
|                                                          |                                            |            |
| ?                                                        | < Back Next > Finish                       | Cancel     |

Only the URI field needs to be filled, the others will be set automatically

## Choose Destination Directory (you can set default, and click "next"

| Import Project                                                           | Import Projects from Git        |         |  |  |  |  |  |  |
|--------------------------------------------------------------------------|---------------------------------|---------|--|--|--|--|--|--|
| Local Destination Configure the local storage location for JavaTeaching. |                                 |         |  |  |  |  |  |  |
| Destination                                                              |                                 |         |  |  |  |  |  |  |
| Directory:                                                               | C:\Users\kosko\git\JavaTeaching | Browse  |  |  |  |  |  |  |
| Initial branch:                                                          |                                 | <b></b> |  |  |  |  |  |  |
| Configuration                                                            |                                 |         |  |  |  |  |  |  |
| Remote name:                                                             | origin                          |         |  |  |  |  |  |  |
|                                                                          |                                 |         |  |  |  |  |  |  |
|                                                                          |                                 |         |  |  |  |  |  |  |
|                                                                          |                                 |         |  |  |  |  |  |  |
|                                                                          |                                 |         |  |  |  |  |  |  |
|                                                                          |                                 |         |  |  |  |  |  |  |
|                                                                          |                                 |         |  |  |  |  |  |  |
|                                                                          |                                 |         |  |  |  |  |  |  |
| ?                                                                        | < Back Next > Finish            | Cancel  |  |  |  |  |  |  |

#### Click "next"

| lect a wizard to use for importing projects                                           | TID    |
|---------------------------------------------------------------------------------------|--------|
| epending on the wizard, you may select a directory to determine the<br>vizard's scope |        |
| Wizard for project import                                                             |        |
| Import existing projects                                                              | hh)    |
| Use the New Project wizard                                                            |        |
| 🗇 Import as general project                                                           |        |
| B Working Directory - C:\Users\kosko\git\JavaTeaching                                 |        |
|                                                                                       |        |
|                                                                                       | hh)    |
|                                                                                       |        |
|                                                                                       |        |
| ?) < Back Next > Finish                                                               | Cancel |
|                                                                                       |        |

#### Finish

| Cloning from https://github.com/pdewan/JavaTeaching.git                                                |              |
|----------------------------------------------------------------------------------------------------|--------------|
| Import Projects<br>Import projects from a Git repository                                               | GIT          |
| Projects:                                                                                              |              |
| type filter text to filter unselected projects                                                         | Select All   |
| <ul> <li>JavaTeaching (C:\Users\kosko\git\JavaTeaching)</li> <li>Search for nested projects</li> </ul> | Deselect All |
| Working sets                                                                                           |              |
| Add project to working sets                                                                            |              |
| Working sets:                                                                                          | Select       |
| ? < Back Next > Finish                                                                                 | Cancel       |

#### Here comes the Project with Compile Errors

| 🔐 J | av               | aTe         | aching [JavaTeaching master]                      |   |          | 61 |
|-----|------------------|-------------|---------------------------------------------------|---|----------|----|
| 4   | 舟                | src         |                                                   |   |          | 6  |
|     | $\triangleright$ |             | lectures.animation.loops                          |   |          | 7( |
|     | $\triangleright$ |             | lectures.animation.mvc                            | Ш |          | 7: |
|     | $\triangleright$ |             | lectures.animation.threads_commands               |   |          | 72 |
|     | $\triangleright$ |             | lectures.animation.threads_commands.extra         |   |          | 7: |
|     | $\triangleright$ |             | lectures.animation.threads.synchronized_methods   |   |          | 74 |
|     | $\triangleright$ |             | lectures.animation.threads.ui                     |   |          | 71 |
|     | Þ                |             | lectures.animation.threads.wait_notify            |   |          |    |
|     | $\triangleright$ | ×IO         | lectures.animation.threads.wait_notify.lock       |   |          | 7£ |
|     | $\triangleright$ |             | lectures.arrays                                   |   |          | 79 |
|     | Þ                | ×I          | lectures.arrays.collections_implementation        |   | 8        | 8( |
|     | Þ                | ×           | lectures.arrays.collections_kinds                 |   | 1        | 8: |
|     | Þ                | ×II         | lectures.arrays.collections_kinds.extra           |   | 1        | 8: |
|     | Þ                | 40          | lectures.assertions.advanced                      |   | 8        | 8: |
|     | Þ                | 40          | lectures.casting_vs_conversion                    |   |          |    |
|     | Þ                | 40          | lectures.class_dual_roles.instances               | 1 | <b>.</b> | _  |
|     | Þ                | 40          | lectures.class_dual_roles.statics                 |   |          | Pr |
|     | Þ                | <b>4</b> 10 | lectures.class_dual_roles.users                   |   | No o     | :0 |
|     | Þ                | ×IO         | lectures.composite.annotations                    |   |          |    |
|     | Þ                | ×I          | lectures.composite.design_pattern                 |   |          |    |
|     | Þ                | ×I          | lectures.composite.objects_shapes                 |   |          |    |
|     | Þ                | ×I          | lectures.composite.objects_shapes_extra           |   |          |    |
|     | Þ                | ×II         | lectures.composite.tree_dag_graph_objects_windows |   |          |    |
|     | Þ                | ×II         | lectures.composite.visitors                       |   |          |    |
|     | Þ                | <u>.</u>    | lectures.conditionals                             |   |          |    |
|     |                  | <u> </u>    | lectures.conditionals_advanced                    |   |          |    |
|     |                  | _           | lectures.constructors_pointers                    |   |          |    |
|     | $\triangleright$ | <u>.</u>    | lectures.deep_shallow_copy                        | 1 |          |    |
|     |                  |             |                                                   |   |          |    |

⊿

You will have errors, be sure to delete the oeall22 reference (if it exists in the class path) and add your oeall22 library (See eclipse install and objecteditor library sections and the next two slides) Until you need ObjectEditor, you can ignore the errors

#### Replacing/Adding oeall22 (or any other JAR)

|                                                                                                    |                                                    | cuments/workspace                                                                                                    |
|----------------------------------------------------------------------------------------------------|----------------------------------------------------|----------------------------------------------------------------------------------------------------|
|                                                                                                    | ●************************************              | Quick Access                                                                                                    |
| Package Exp 22     Type Hierarc     Anna     Assignment1     Assignment1     Assignment2     Assignmer     Assignmer     As | <pre>2 2 3 4 4 4 4 4 4 4 4 4 4 4 4 4 4 4 4 4</pre> | B: Outline 13<br>■ PQ_as_heap_array<br>♥ PQueue<br>A A: double[]<br>A count: int<br>● PQueue(onternit)<br>● isFull(): boolean<br>● isEmpty(): boolean<br>● isert(double): void<br>● minut(): double<br>● deleteMin(): double |
| Close Unrelated F<br>Assign Working S                                                                                                    |                                                    |                                                                                                    |
| Assignment3 Configure                                                                                                    |                                                    |                                                                                                    |

Right-click on the project you want to modify → Properties

### Replacing/Adding oeall22 (or any other JAR)

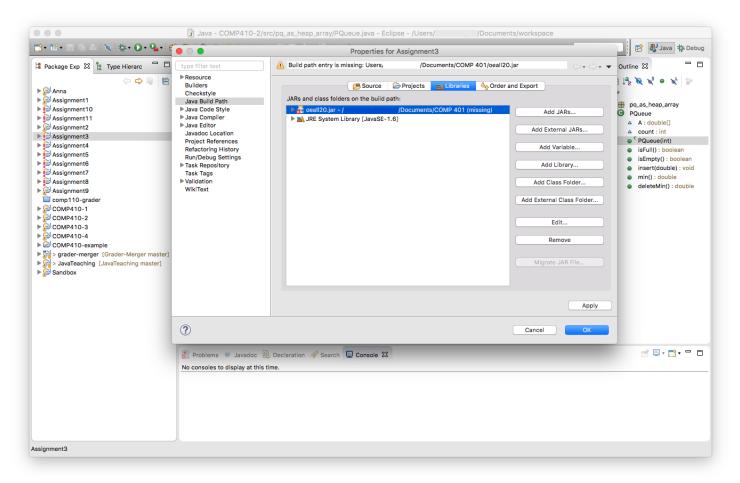

Go to Java Build Path → Libraries tab. Remove the old JAR (if it exists), and choose **Add External JARs**. Click Apply→OK

If you see modulepath or classpath as options, select classpath

You need not add external jar if you can live with the compiler errors in code you will not access in the first few praxes. However, if you have time, look at objecteditor PPT on how to download oeall from the web page and then use add external jar to add it. At this point there should be no errors.

### Add junit library to your classpath

| rties for JavaTeaching                 |                                                                                               | •                                                                           | Add Library — 🗖      |
|----------------------------------------|-----------------------------------------------------------------------------------------------|-----------------------------------------------------------------------------|----------------------|
| he build pa <u>t</u> h:                | ← ← → → ▼                                                                                     | Add Library<br>Select the library type to add.<br>JRE System Library        |                      |
| wan_backup\Java\lib<br>y [jdk1.8.0_40] | Add <u>J</u> ARs<br>Add <u>Ex</u> ternal JARs<br>Add <u>V</u> ariable<br>Add Libr <u>a</u> ry | JUnit<br>Maven Managed Dependencies<br>Plug-in Dependencies<br>User Library | Next > Einish Cancel |
|                                        | Library instead of Add<br>r and then select Junit                                             |                                                                             |                      |

## What your libraries in build path should look after both additions

| •                                                                                                    | Properties for JavaTeaching                                                                                                    |                                                                                                    |
|----------------------------------------------------------------------------------------------------|----------------------------------------------------------------------------------------------------|----------------------------------------------------------------------------------------------------|
| type filter text                                                                                                    | Java Build Path                                                                                                    | ← < ⇒ < <                                                                                                    |
| <ul> <li>Resource<br/>Builders<br/>Checkstyle<br/>Git</li> <li>Java Build Path</li> <li>Java Code Style</li> <li>Java Compiler</li> <li>Java Compiler</li> <li>Java Editor<br/>Javadoc Location<br/>Project References<br/>Refactoring History<br/>Run/Debug Settings</li> <li>Task Repository<br/>Task Tags</li> <li>Validation<br/>WikiText</li> </ul> | <ul> <li>Source Projects Libraries Order and Export</li> <li>JARs and class folders on the build path:</li> <li>Image: Order and Export Delta (Content of the content of the content of th</li></ul> | Add JARs         Add External JARs         Add Variable         Add Library         Add Class Folder         Add External Class Folder         Edit         Edit         Remove |
| You w                                                                                                    | ill probably have a later version of the JRE system library                                                                                                    | <u>M</u> igrate JAR File                                                                                                    |
| ?                                                                                                    |                                                                                                    | OK Cancel                                                                                                    |

#### Pulling (Updating) the Project

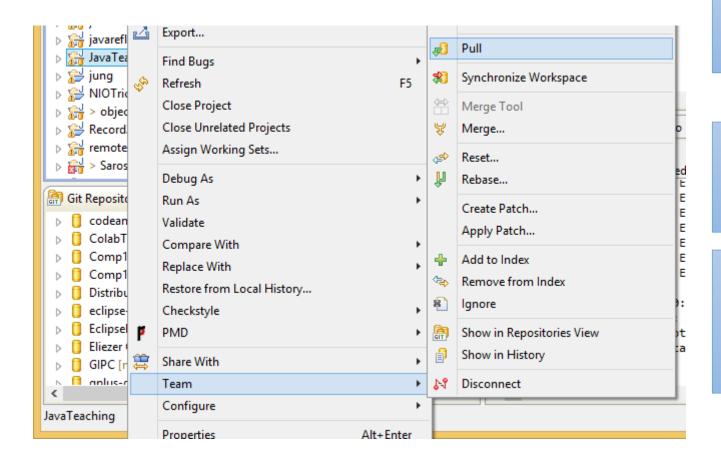

Right click project, Team>Pull (not Pull...)

You may get conflicts if you changed files that were updated in the master version you are pulling

In this case, you should save the folders you changed (they will have a > next to them) and then reset the project and then pull again

#### Pulling the project

| ۲                 |                                              |           |                                                                          | Java - JavaTeac                   | hing/PointHistory.tb          | kt - Eclipse       |                   |                   | -      | □ ×     |
|-------------------|----------------------------------------------|-----------|--------------------------------------------------------------------------|-----------------------------------|-------------------------------|--------------------|-------------------|-------------------|--------|---------|
| File              | Edit Source Refactor Navigate                | Sear      | ch Project Run Window H                                                  | Help                              |                               |                    |                   |                   |        |         |
|                   | - 1 - 1 - 1 - 1                              | ☆ •       | 0 - 9 - 18 6 - 2                                                         | 🗁 🛷 🔹 🦢 👻 🗣 🕶                     | *\$\ \                        |                    |                   | Quick Access      | 🀉 Java | 🎋 Debug |
| H                 | Package Explorer 🙁 🍃 Type Hierar             | rchy      |                                                                          | TwoClientCorrec                   | J TwoClientCorrec             | ABufferingTestl    | 🕖 ExtendedShell.j | PointHistory.tx 🛛 | »»29   | - 8     |
|                   | > Other Projects [* master]       > Graders  |           | New                                                                      | 12                                |                               |                    |                   |                   |        | ^       |
| ⊮0<br>{0          | Commit Ctrl+#<br>Push to Upstream            |           | Go Into<br>Open in New Window                                            |                                   |                               |                    |                   |                   |        |         |
| <b>€</b> ]<br>-€] | Fetch from Upstream<br>Push Branch           |           | Open Type Hierarchy<br>Show In                                           | F4<br>Alt+Shift+W≯                |                               |                    |                   |                   |        |         |
| ÷                 | Remote<br>Switch To<br>Advanced              |           | Copy<br>Copy Qualified Name<br>Paste                                     | Ctrl+C<br>Ctrl+V                  |                               |                    |                   |                   |        |         |
| æ1                | Pull                                         | ×         | Delete                                                                   | Delete                            |                               |                    |                   |                   |        |         |
| *                 | Synchronize Workspace                        | Ð.        |                                                                          | Ctrl+Alt+Shift+Down               |                               |                    |                   |                   |        |         |
| ₩<br>1            | Merge Tool<br><b>Merge</b>                   |           | Build Path<br>Source<br>Refactor                                         | ↓<br>Alt+Shift+S↓<br>Alt+Shift+T↓ |                               |                    |                   |                   |        |         |
| ₽<br>¢\$          | Rebase<br>Reset                              | 2         | Import                                                                   | Ait+Shiit+T                       |                               |                    |                   |                   |        |         |
|                   | Create Patch<br>Apply Patch                  | - 21<br>S | Export<br>Refresh                                                        | F5                                | _                             |                    |                   |                   |        |         |
| +<br>~~           | Add to Index<br>Remove from Index<br>Ignore  |           | Close Project<br>Close Unrelated Projects<br>Assign Working Sets         |                                   | 😥 Declaration 🔗 S<br>is time. | Search 📮 Console 🕅 |                   |                   |        |         |
| <b>[</b> ]        | Show in Repositories View<br>Show in History |           | Debug As<br>Run As<br>Validate                                           | •                                 |                               |                    |                   |                   |        |         |
| 14                | Disconnect                                   |           | Team                                                                     | •                                 | •                             |                    |                   |                   |        |         |
| <                 |                                              |           | Compare With<br>Replace With<br>Restore from Local History<br>Checkstyle | ,                                 |                               |                    |                   |                   |        |         |
|                   | Teaching                                     |           | Configure                                                                | Al. 5 .                           | _                             |                    |                   |                   |        |         |

#### Conflict

granio 🚰 > JavaTeaching [JavaTeaching master↓1] src JRE System Library [jdk1.8.0\_60] Unit 4 Referenced Libraries cloneFile counter\_config.txt Desktop.ini dn.gif hs\_err\_pid1296.log ObjectEditor.obj pointHistory.obj > PointHistory.txt 🛐 shuttle.jpg shuttle2.jpg SyncToy\_f444a069-eaec-40c7-bfd6-fb2d32a85162.dat DistributedTeaching [\* master]

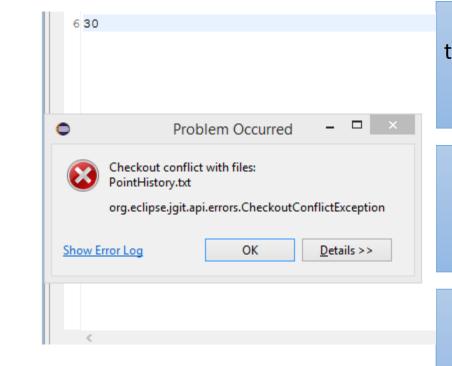

This happens if you (accidentally) changed a file that was also changed by some one else – in this case the instructor

The name(s) of the changed files are given in the message, and next to the project name you see you are behind the version in the repository

If your changed files have important information, save them, or save the whole project

Then reset (hard) the project

### Saving folders changed

Click on each changed folder/file and execute CTRL-C (copy)

#### Iectures.scanning

- AConsoleReadingUpperCasePrinter.java
- AModularConsoleReadingUpperCasePrinter.java
- AModularUpperCasePrinter.java
- AnUpperCasePrinter.java
- 👂 🚺 Console.java

👂 🚺 package-info.java

**a a** 

b Jacob StringManipulation.java

#### Saving folders changed

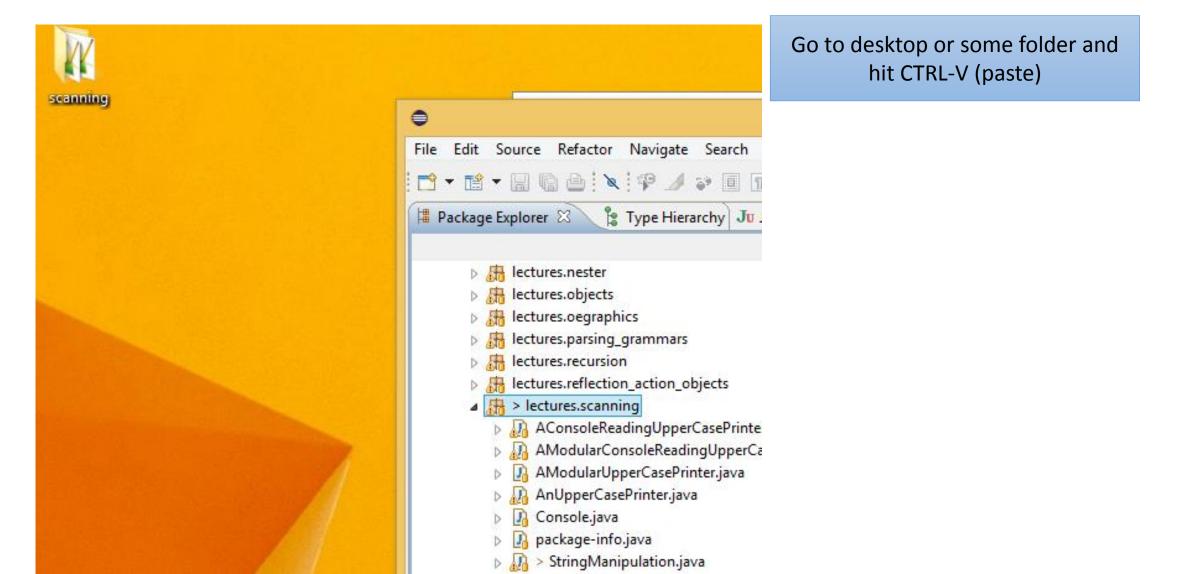

#### Resetting the Project

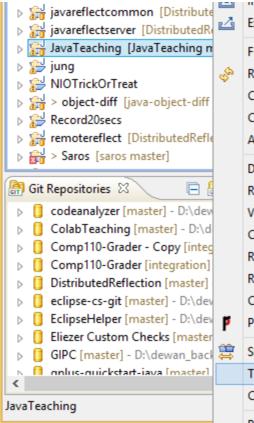

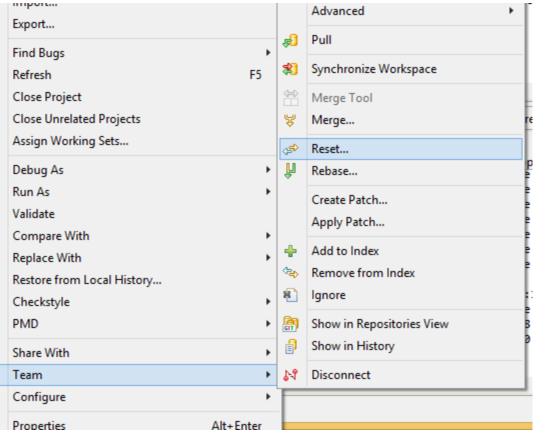

After doing an exercise with the code or when you get a conflict, you can reset the project

#### Right click project, select Team>reset

#### Reset Dialog to Pick Kind of Reset Option

| •                                            | Reset                                                                                                    | × |
|----------------------------------------------|----------------------------------------------------------------------------------------------------|---|
| Reset: JavaTea                               | aching                                                                                                    | 6 |
| type filter text                             | nces                                                                                                    |   |
| Reset to (exp                                | ression): refs/heads/master                                                                                                    |   |
| Commit:<br>Subject:<br>Author:<br>Committer: | 8363af9cc9f658c87ea02c140ac746edf6ebbb5a<br>removed qdox<br>pdewan <dewan@cs.unc.edu> Aug 22, 2015 1:15:41 PM -0400<br/>: pdewan <dewan@cs.unc.edu> Aug 22, 2015 1:15:41 PM -0400</dewan@cs.unc.edu></dewan@cs.unc.edu> |   |
|                                              | D updated)<br>AD and index updated)<br>AD, index, and working directory updated)                                                                                                    |   |
|                                              | <u>R</u> eset Cancel                                                                                                    |   |

Default picks Mixed Option

#### Hard Reset Deletes all of Your Changes

| •                                                          | Reset                                                                                                    | × |
|------------------------------------------------------------|----------------------------------------------------------------------------------------------------|---|
| Reset: JavaTeacl                                           | ling                                                                                                    | 6 |
| type filter text                                           | 25                                                                                                    |   |
| Commit: 8<br>Subject: re<br>Author: p                      | ision): refs/heads/master<br>363af9cc9f658c87ea02c140ac746edf6ebbb5a<br>emoved qdox<br>dewan < dewan@cs.unc.edu> Aug 22, 2015 1:15:41 PM -0400              |   |
| Reset type<br><u>S</u> oft (HEAD of<br><u>M</u> ixed (HEAI | dewan <dewan@cs.unc.edu> Aug 22, 2015 1:15:41 PM -0400<br/>updated)<br/>D and index updated)<br/>. index, and working directory updated)</dewan@cs.unc.edu> |   |
|                                                            | <u>R</u> eset Cancel                                                                                                    |   |

Pick hard and press reset

#### Hard Reset Deletes all of Your Changes

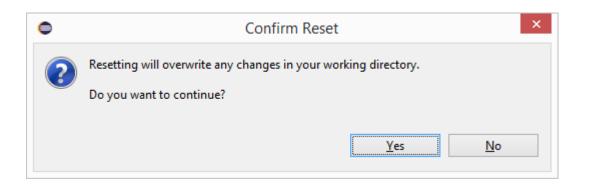

# Pull the project again to get latest non conflicting changes

| ۲              |                                                                |      |                                                                          | Java - JavaTeach    | ning/PointHistory.tx          | kt - Eclipse       |                   |                   | -      | □ ×     |
|----------------|----------------------------------------------------------------|------|--------------------------------------------------------------------------|---------------------|-------------------------------|--------------------|-------------------|-------------------|--------|---------|
| File           | Edit Source Refactor Navigate                                  | Sear | ch Project Run Window H                                                  | Help                |                               |                    |                   |                   |        |         |
| Ċ              | - 2 - 8 6 6 🔌 🗉 🖬                                              | ☆ •  | 0 - 9 - 😰 🕫 - 🙋                                                          | 🕒 🔗 • 🗄 • 🖗 •       | 🌾 🔶 ▾ 🖒 ▾                     |                    |                   | Quick Access      | 🀉 Java | 🎋 Debug |
| Ħ              | Package Explorer 🛛 🔋 Type Hierar                               | chy  |                                                                          | TwoClientCorrec     | J TwoClientCorrec             | ABufferingTestl    | 🕢 ExtendedShell.j | PointHistory.tx 🛛 | »»29   |         |
|                | <ul> <li>Other Projects [* master]</li> <li>Graders</li> </ul> |      | New                                                                      | 12                  | 1                             |                    |                   |                   |        | ^       |
| ₽2<br>21       | Commit Ctrl+#<br>Push to Upstream                              |      | Go Into                                                                  |                     | -                             |                    |                   |                   |        |         |
| ~)<br>4]<br>4] | Fush to opsitean<br>Fetch from Upstream<br>Push Branch         |      | Open in New Window<br>Open Type Hierarchy<br>Show In                     | F4<br>Alt+Shift+W ► |                               |                    |                   |                   |        |         |
| <u>چ</u>       | Remote<br>Switch To<br>Advanced                                |      | Copy<br>Copy Qualified Name<br>Paste                                     | Ctrl+C<br>Ctrl+V    |                               |                    |                   |                   |        |         |
| ę]             | Pull                                                           |      | Delete                                                                   | Delete              |                               |                    |                   |                   |        |         |
| *              | Synchronize Workspace                                          |      |                                                                          | Ctrl+Alt+Shift+Down |                               |                    |                   |                   |        |         |
| <b>¥</b>       | Merge Tool<br>Merge                                            |      | Build Path<br>Source                                                     | ►<br>Alt+Shift+S    |                               |                    |                   |                   |        |         |
| ₽<br>¢₹        | Rebase<br>Reset                                                |      | Refactor                                                                 | Alt+Shift+T ►       | -                             |                    |                   |                   |        |         |
|                | Create Patch<br>Apply Patch                                    |      |                                                                          | F5                  | -                             |                    |                   |                   |        |         |
| +<br>~><br>8]  | Add to Index<br>Remove from Index<br>Ignore                    |      | Close Project<br>Close Unrelated Projects<br>Assign Working Sets         |                     | 😡 Declaration 🔗 S<br>is time. | Search 📮 Console 🕅 |                   |                   |        |         |
|                | Show in Repositories View<br>Show in History                   |      | Debug As<br>Run As<br>Validate                                           | Þ                   |                               |                    |                   |                   |        |         |
| ы              | Disconnect                                                     |      | Team                                                                     | ۱.                  |                               |                    |                   |                   |        |         |
| <              |                                                                |      | Compare With<br>Replace With<br>Restore from Local History<br>Checkstyle | ۲<br>۲              |                               |                    |                   |                   |        |         |
| Java           | Teaching                                                       |      | Configure                                                                | •                   |                               |                    |                   |                   |        |         |

#### Successful Pull After Conflict

| •                             | Pull Result for JavaTeaching                                      | - 🗆 × |
|-------------------------------|-------------------------------------------------------------------|-------|
| Fetch Result                  |                                                                   |       |
| No ref to fetch from origin - | everything up to date.                                            |       |
|                               |                                                                   |       |
|                               |                                                                   |       |
| Update Result                 |                                                                   |       |
| Result Fast-forward           |                                                                   |       |
| New HEAD Update PointHis      | tory.txt [66a757c]                                                |       |
| Merge input                   |                                                                   |       |
| 59aaa1cb: Cast version d      | emo (pdewan on Nov 7, 2017 8:04 AM)                               |       |
| 45 66a757c7: Update PointH    | listory.txt (pdewan on Aug 18, 2018 5:13 PM, committed by GitHub) |       |
|                               |                                                                   |       |
|                               |                                                                   |       |
|                               |                                                                   |       |
|                               |                                                                   |       |
|                               |                                                                   |       |
|                               |                                                                   | OK    |
|                               |                                                                   | OK    |

### Going to a package and class in Java Teaching

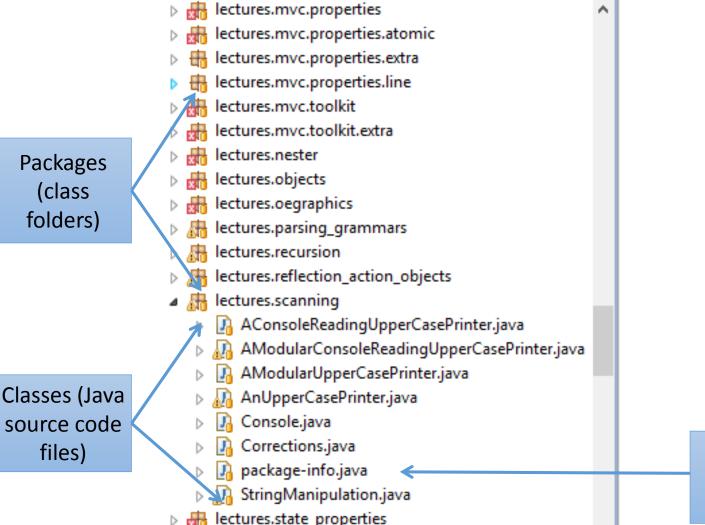

package-info (starting point of praxes)

#### Collapsed parts

| 1  |                                                                        |
|----|------------------------------------------------------------------------|
| 3⊕ | * RUNNING A PROGRAM.                                                   |
| 56 | <pre>package lectures.scanning;</pre>                                  |
| 57 | /**                                                                    |
| 58 | *                                                                      |
| 59 | * IMPORTS                                                              |
| 60 | * T/F It makes sense for a class to import only those classes that are |
| 61 | * not in its package.                                                  |
| 62 | *                                                                      |
| 63 | * If a class (1 refers a class (2 in a different (external) nackade    |

#### Open them

```
/**
* RUNNING A PROGRAM
* This is an example of a Java program called a class in Java.
* There are many ways to execute a class,
* If you are editing the class and your insertion point is in it,
* Right click->Debug As->Java Application is one way.
* Use it or some other way you know to run this program.
* If you do not see the Java Application option in Debug As, or your get a
* console message:
* "Cannot run or load class"
* then your project is misconfigured and you to delete the
* oeall.jar file from the class path.
* Look at the ObjectEditor PPT
 * http://www.cs.unc.edu/~dewan/comp401/current/Lectures/ObjectEditorLib.pdf
```